## **香港印製大獎 Hong Kong Print Awards 報名方法**

# **登錄/註冊帳號**

1. 到右上角點擊 2 <sup>登錄</sup> 進行登錄 / 註冊帳號 ·

2. 如果是第一次參加之人士,請在網頁左方「**用戶註冊**」點擊「**繼續**」進行註冊; 如果已有帳號,請在網頁右方輸入「**已登記之郵箱地址**」和「**密碼**」登錄。 如忘記了密碼,請點擊「**忘記密碼」**,新密碼便會發到已登記之郵箱地址。

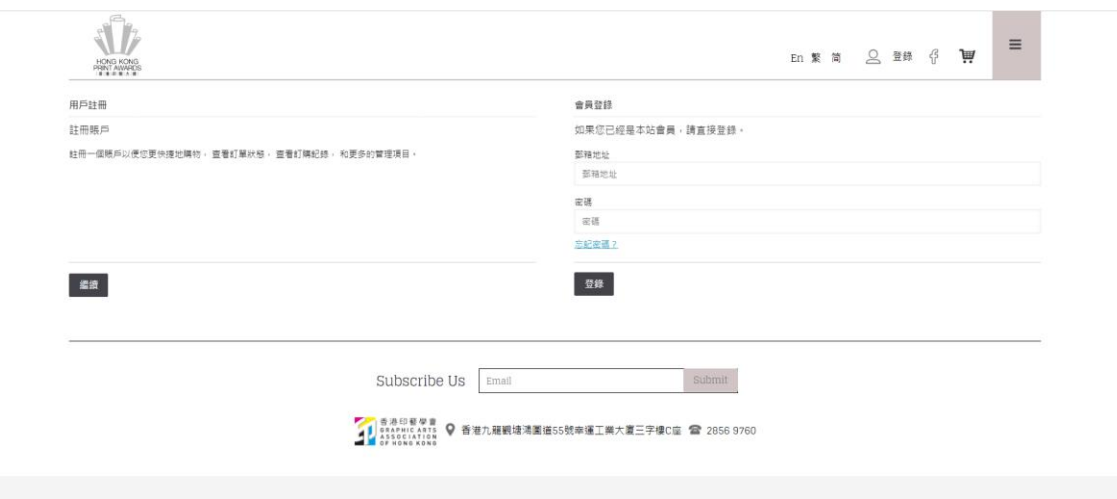

3. 登入後,請回到**主頁**並點撃「**立刻報名**」。

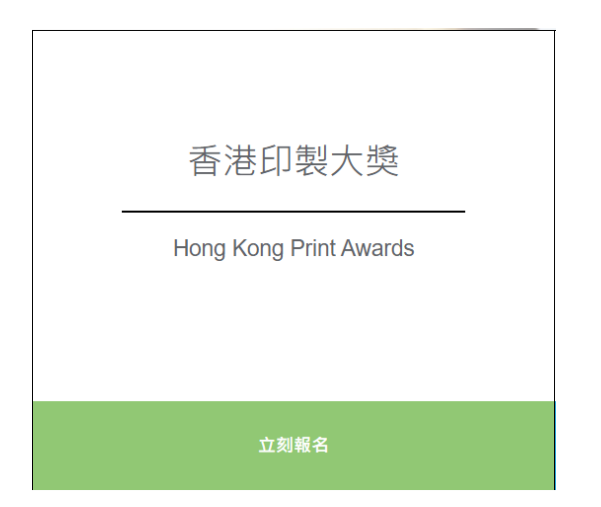

4. 點擊後將顯示「第 35 屆印製大獎」的報名指引, 捲動到最底並點選「立即報名」 開始報名。

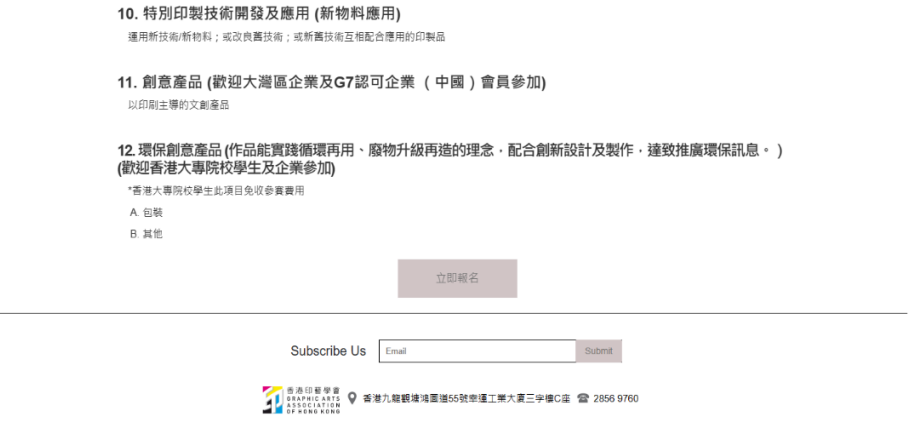

## **報名及填寫資料**

## 5. 填寫表格時,作品請注意**標誌了\*項目為必填項目**。

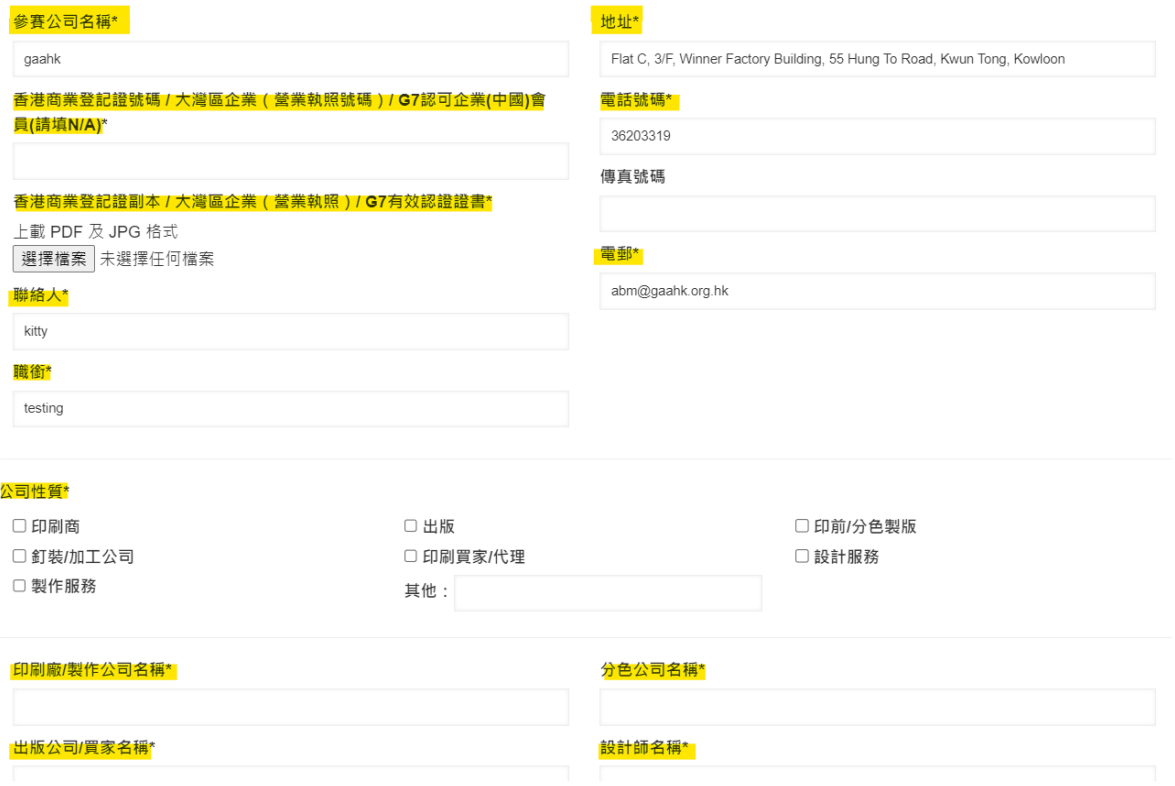

6. 當要上傳圖片時,請注意檔案只能接受是 PDF 或是 JPG 格式,以及上傳檔案不 能夠超過 2MB。否則上傳檔案將會失敗。

香港商業登記證副本 / 大灣區企業 ( 營業執照 ) / G7有效認證證書\*

上載 PDF 及 JPG 格式

選擇檔案 未選擇任何檔案

### 7. 在公司性質方面,你可以**選擇多項**。

公司性質\*

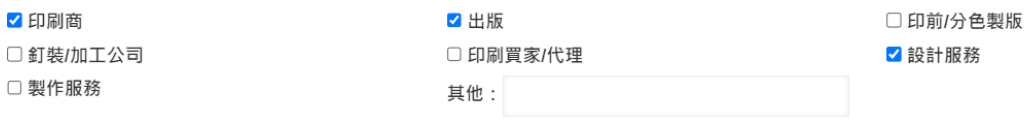

## 8. 在參賽項目及編號方面, 你亦可以**選擇多個項目**(最多 5 個項目)。

#### 參賽項目及編號\*(適用於香港企業) (可選擇多於1個參賽項目) □ 1A 書刊印刷 (須登記有國際書號) - 單色及雙色調書刊 □ 1Bi 書刊印刷 (須登記有國際書號) - 精裝書刊 (96頁或以下) □ 1Bii 書刊印刷 (須登記有國際書號) - 精装書刊 (97頁或以上) □ 1Ci 平裝書刊 (包括各類釘裝形式 · 如鐵圈等) (96頁或以下) □ 1Cii 平装書刊 (包括各類釘装形式·如鐵圈等) (97頁或以上) □1D 兒童圖書 □2 雜誌印刷 (包括免費或銷售雜誌‧須提交最少兩期的印刷品) □3報紙印刷 (只包括:日報及免費報紙) \*只需要提交4版 (頭版) □4A包装印刷 - 紙製包裝品 (包括化妝品·酒類·月餅及食品·珠寶及首飾等各類紙袋及純紙製包裝等) □ 4B 包装印刷 - 合成或其他物料包装品 (紙品與其他物資合成包裝品 · 包括非紙類包裝 · 膠袋及鋁袋等如情況許可 · 最好能附有該作品應盛載的物品 · 例如 化妝品·酒類·月餅及食品·珠寶及首飾·其他) □5A宣傳品印刷 - 冊頁 (包括: 產品宣傳書冊 · 目錄 · 招股書等) 25B宣傳品印刷-其他 □6A零件文儀印刷 - 賀卡 / 請柬印刷 ■6B零件文儀印刷 - 日暦 / 枱暦 □6C零件文儀印刷 - 利是封 □6D零件文儀印刷 - 其他 □7 數碼印刷 (碳墨打印及噴墨打印) - 書刊及相冊 □8A 數碼印刷 (噴墨打印) - 海報 □ 8B 數碼印刷 (噴墨打印) - 裝置 (包括: 戶外、戶內、櫥窗或陳列裝置等) □ 8C 數碼印刷 (噴墨打印) - 家居產品 (包括: 磚、牆紙、掛畫、地毯或紡織品等) □9學校刊物 (須有學生參與‧例如編輯‧設計‧攝影或排版等) \*此項目免收參賽費用 図 10 特別印製技術開發及應用 (新物料應用) - 運用新技術/新物料;或改良舊技術;或新舊技術互相配合應用的印製品 □11創意產品 - 以印刷主導的文創產品 □12A環保創意產品 - 包裝 □ 12B 環保創意產品 - 其他 (作品能實踐循環再用、廢物升級再造的理念,配合創新設計及製作,達致推廣環保訊息。) (歡迎香港大專院校學生及企業參加) \*香港大專院校學生此項目免收參賽費用

## 9. **請注意**如果你是參加項目第 **4**, **8** 以及 **11** 時,它會顯示一條問題「**你是否同時參**

## **與大灣區域大獎**」(要記得點撃**是或否** 哦!)

■4A包裝印刷-紙製包裝品(包括化妝品·酒類·月餅及食品·珠寶及首飾等各類紙袋及純紙製包裝等) 你是否同時參與 大灣區域大獎 ◎是 ○否 □4B 包裝印刷 - 合成或其他物料包裝品(紙品與其他物資合成包裝品·包括非紙類包裝·膠袋及鋁袋等如情況許可·最好能附有該作品應盛載的物品·例如 化妝品·酒類·月餅及食品·珠寶及首飾·其他) □5A宣傳品印刷 - 冊頁 (包括: 產品宣傳書冊、目錄、招股書等) □5B宣傳品印刷 - 其他 □ 6A 零件文儀印刷 - 賀卡 / 請柬印刷 □6B零件文儀印刷 - 日曆 / 枱曆 □6C零件文儀印刷 - 利是封 □6D零件文儀印刷 - 其他 □7 數碼印刷 (碳墨打印及噴墨打印) - 書刊及相冊 ■ 8A 數碼印刷 (噴墨打印) - 海報 你是否同時參與 大灣區域大獎 (不需要額外繳交參賽費用,但線下需要提交多一件作品作為評審) ○是 ◎否 □ 8B 數碼印刷 (噴墨打印) - 裝置 (包括: 戶外、戶內、櫥窗或陳列裝置等) □8C 數碼印刷 (噴墨打印) - 家居產品 (包括: 磚、牆紙、掛畫、地毯或紡織品等) □9學校刊物 (須有學生參與·例如編輯·設計·攝影或排版等) \*此項目免收參賽費用 □10 特別印製技術開發及應用 (新物料應用) - 運用新技術/新物料;或改良舊技術;或新舊技術互相配合應用的印製品 ■ 11 創意產品 - 以印刷主導的文創產品 你是否同時參與 大灣區域大獎 (不需要額外繳交参賽費用,但線下需要提交多一件作品作為評審) ○是 ◎否

10. **請注意**如果你**同時競逐**「**可持續發展企業大獎**」,請要記得點撃**是或否**「**作品 是否同時競逐**「**可持續發展企業大獎**」? 如參加**「可持續發展企業產品**

**大獎」**需額外繳交一份報名費,費用與其他參賽項目相同。

(可持續發展企業產品大獎由各參賽項目選出。參賽作品在印製過程中,需符合 可持續發展目標「環境保護」、「社會責任」、「公司治理」之要求,需要提 交上述三項要求的相關證書副本以作證明(如有),並需要提交約 300 文字解 釋。)

**\*請新增一個上載文件 (button),以供用戶上傳相關圖片/文件。**

11. 當填寫完報名表格後,便可以點撃「**保存**」以保存表格稍後再修改(**保存表格** 只會保存已填寫的文字欄位,圖片需要修改表格時重新上傳),或點擊「提交報名」 直接提交表格(請跳至步驟 18)。

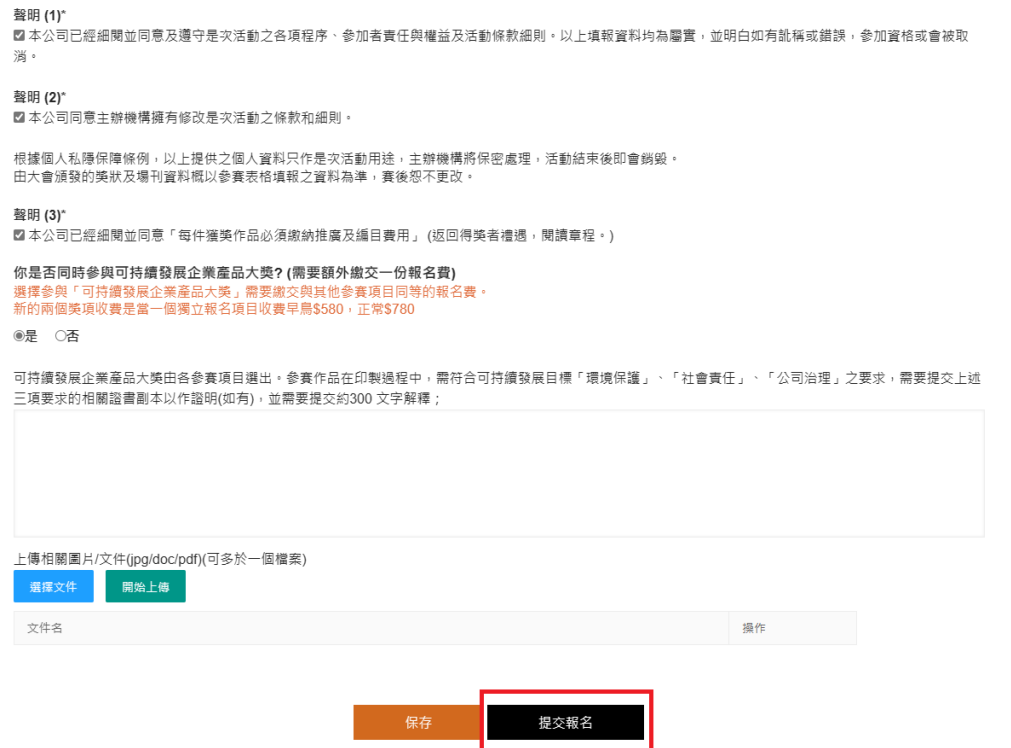

<mark>12.</mark> 如果是點擊「<mark>保存</mark>」 <sup>,</sup>成功保存報名表格後系統便會顯示出「<mark>保存成功!</mark>」 這 個信息。

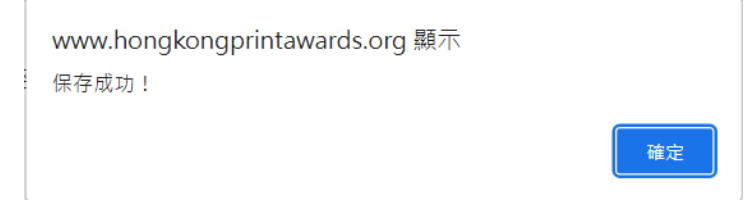

\_\_\_<br><mark>13.</mark> 成功保存表格後,可以在點撃 進入會員頁面,然後選擇「<mark>未提交的報名</mark> **表**」/ 「**test\_registration\_storage**」查看已保存的表格。

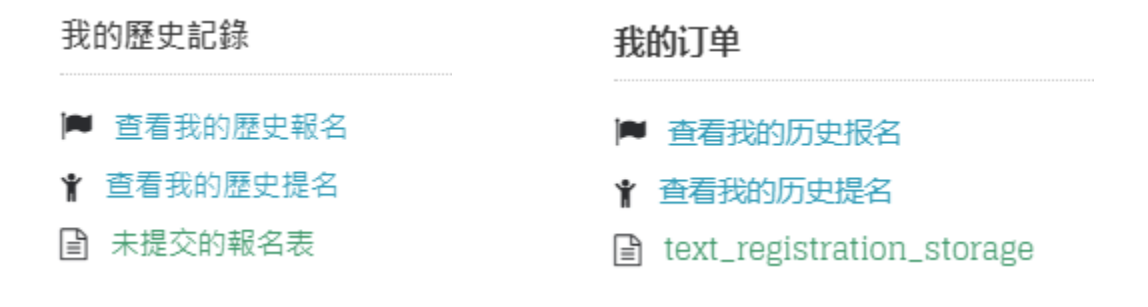

<mark>14.</mark> 如需要修改或提交已保存的報名表格,請點擊該列的■▲ 按鈕。

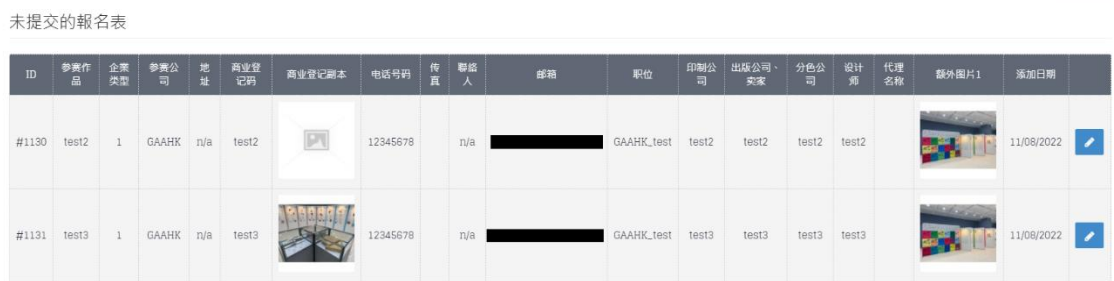

。<br><mark>15.</mark> 如果有多份已保存的報名表格,請留意表格上方「<mark>報名作品</mark>」中顯示的是否你 所選擇需要修改或提交的報名作品表格。

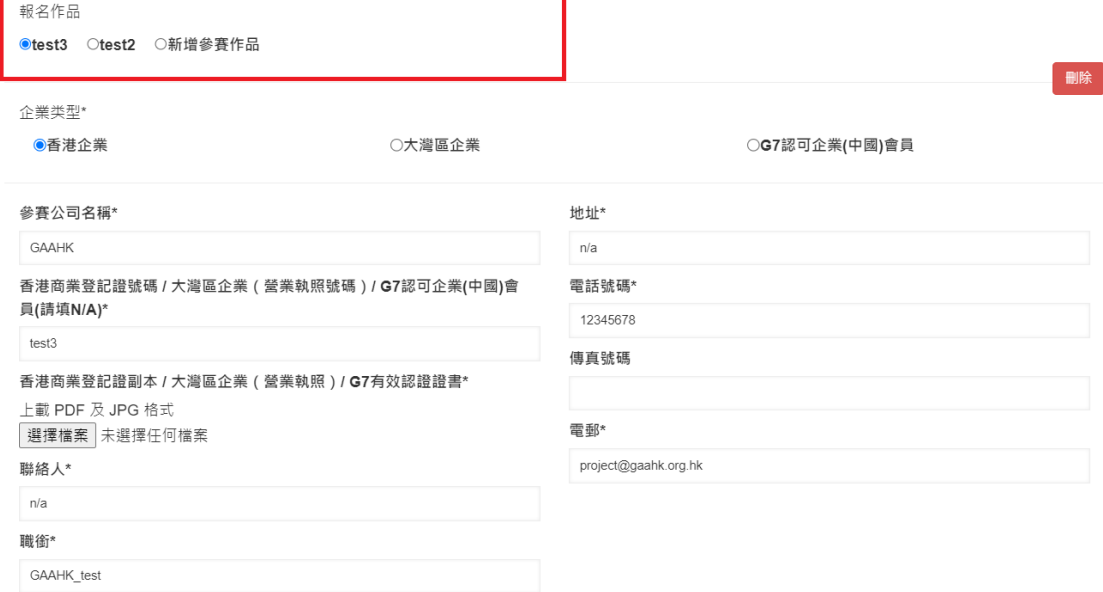

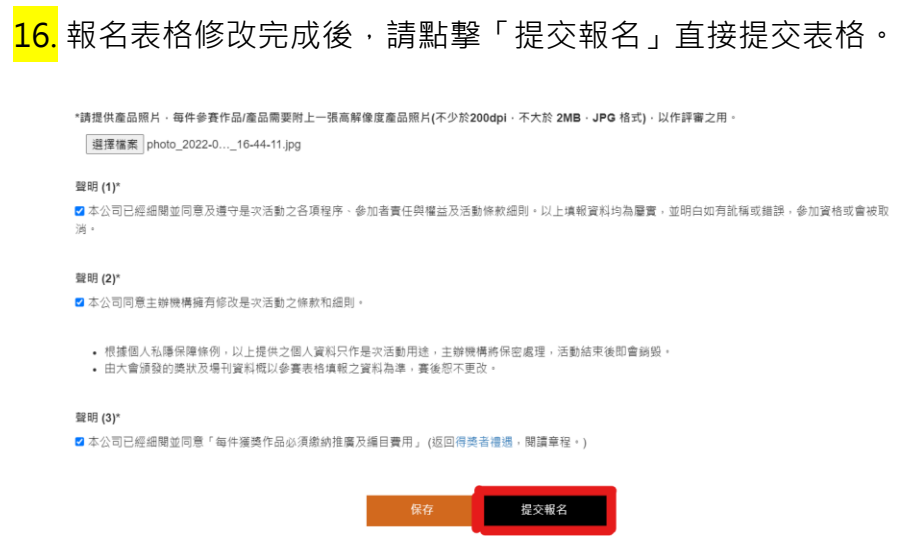

17. 成功提交報名表格後系統便會顯示出「**提交成功!是否去結賬?**」 這個信息。 點擊「確定」後,會直接跳到購物車版面。

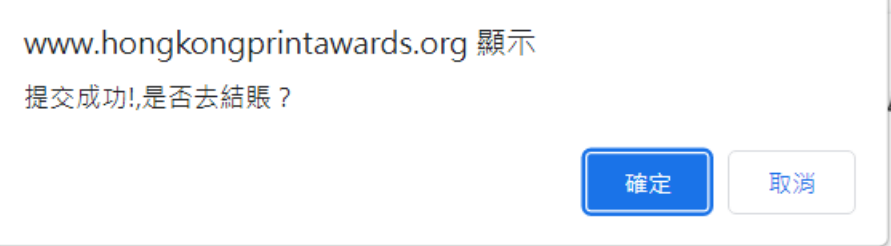

# **結賬及付款**

18. 在購物車版面, 你可以確認參賽的項目以及收費是否正確。如果有參賽項目或 收費不正確,可以點擊 · 取消該項目,然後重新填寫報名表格。

購物車內的商品 国内 商品名稱 單價 型號 總計 test3<br>-参賽項目:1A **SAMP**  $\bullet$ 网上报名-早鳥 HK\$480.00 HK\$480.00 訂單額(HK\$): HK\$480.00 訂單額(¥): HK\$0.00 **星續購物** 去結賬

## <mark>19.</mark> 如購物車裡的資料無誤,可以點擊右下底部的「<mark>去結賬</mark>」進行結帳。

購物車內的商品

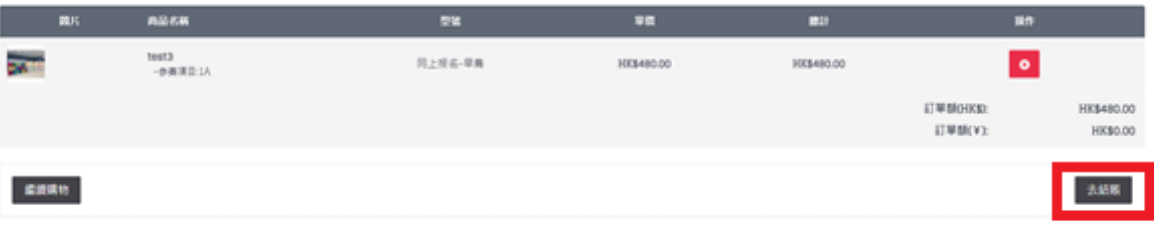

20. 點撃「去結賬」後,會直接跳到這個快速結賬版面。我們只接受四款不同的支 付方式,分別是「**Alipay 支付**」,「**銀行轉賬**」,「**Payme 支付**」以及 「**轉數 快**」。

快涑結賬

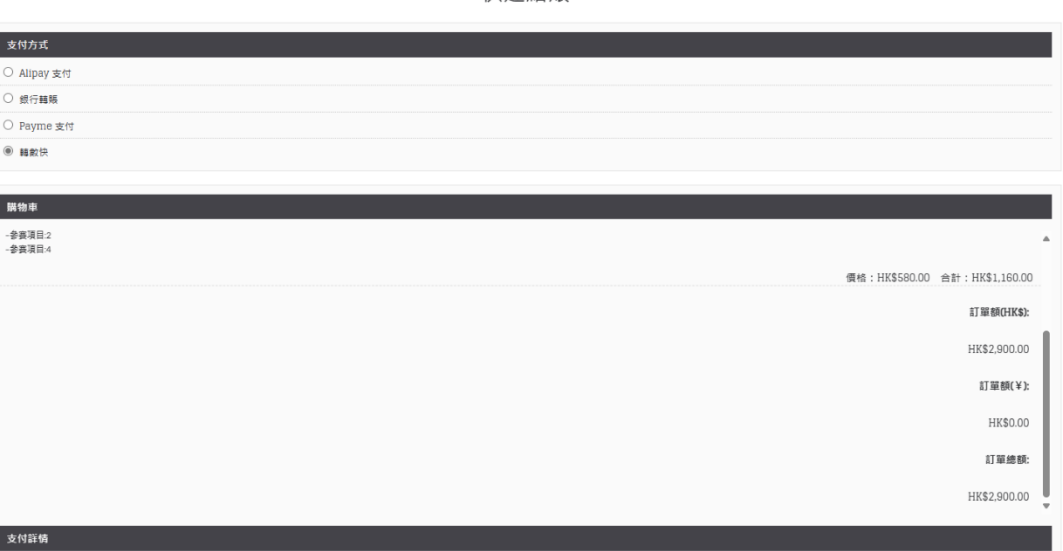

20a. 如果選擇「**Alipay 支付**」,「**銀行轉賬**」,「**Payme 支付**」以及 「**轉數快**」, 網頁會分別顯示「Alipay」和「Payme」的 QR Code 二維碼,轉數快 ID: [hkpa@gaahk.org.hk](mailto:hkpa@gaahk.org.hk) 或銀行轉帳戶口: 411-725732-001 (香港上海滙豐銀行)。**完 成付款後,請以 Whatsapp: 9469 6696 / Email: abm@gaahk.org.hk 把付款證 明傳送給我們,之後在網頁下方點撃「確認訂單」確認報名。**

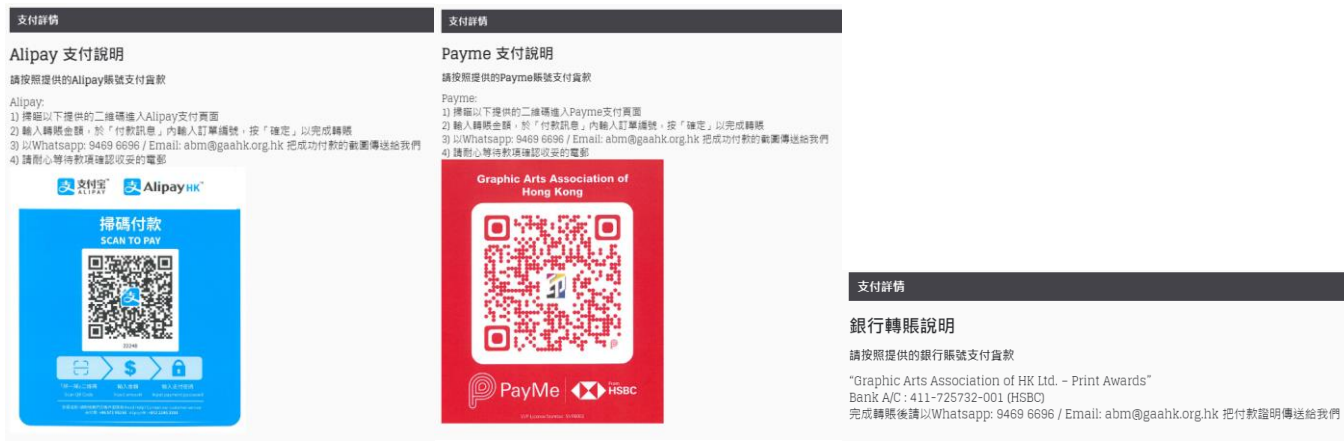

21. 報名成功後,網頁便會自動跳到另一個版面,並會顯示出「<mark>您的報名已成功提</mark> **交了!**」。  $\sqrt{7}$  $\equiv$ En 繁 简 $\Omega$  szewing  $\beta$  博 HONG KONG<br>PRINT AWARDS 您的報名已成功提交了! 您的報名已經成功提交!<br>您可以查看歷史報名,在我的帳戶 頁 並點擊 歷史報名。<br>愿謝您的支持! 感謝您的支持! 鑑續 Subscribe  $Us$   $\sqrt{\frac{E_{\text{mail}}}{E_{\text{mail}}}}$  ● ま印要學會<br>Association → 全国港九龍觀塘鴻園道55號幸運工業大廈三字樓C座 ● 2856 9760<br>Association → 全国 22. 然後,系統會把發票**自動發送**到你的郵箱內,如下圖所示。 香港印藝學會 <web-noreply@notice.bsname.com> 香港印藝學會 - 訂單號 收件者 ❶ 如果這個訊息的顯示有任何問題,請按一下這裡,在網頁瀏覽器中檢視。<br> 按一下這裡下載圖片,為了協助保護您的隱私,Outlook 不會自動下載郵件中的某些圖片。  $\begin{array}{|c|c|}\n\hline\n\end{array}\n\qquad \text{invoice.pdf}$  $\bar{\nu}$  $\boxed{\mathbf{x}}$ 。<br>感谢您参與香港印製大獎。您的報名已經接納,我們將在收到您的付款後,盡快處理您的報名申請。點擊此聯結查看您的報名詳情。 點擊此聯結查看您的訂單 https://www.hongkongprintawards.org/index.php?route=account/order/info&order\_id= 訂單明細 郵箱地址<br>聯繫電話 訂單編號<br>訂單日期<br>付款方式 Alipay 支付 ● ※ モ品<br>IP地址<br>訂單狀態 待確認 付款說明 Alipay 支付說明 Alipay:<br>1)掃瞄以下提供的二維碼進入Alipay支付頁面

**恭喜!你已經成功報名參加第 35 屆香港印製大獎了!**